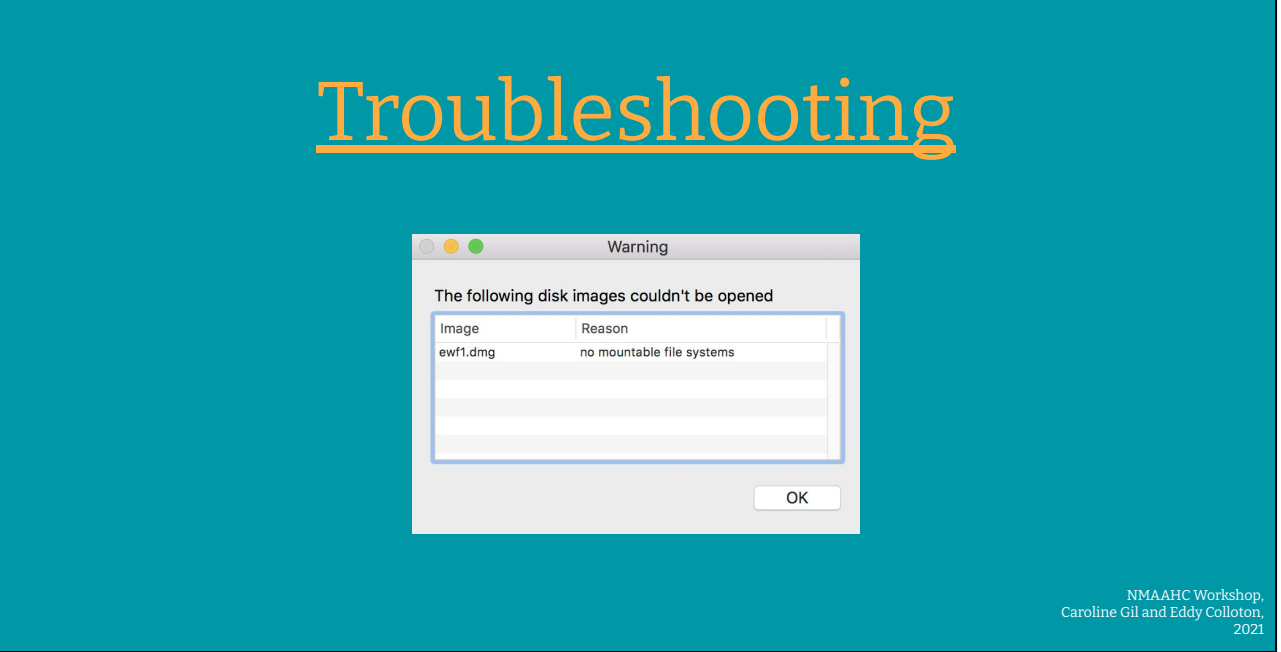

For any number reasons, sometimes you will have disk images that will not mount. This hardly indicates all hope is lost, but it is the beginning of a troubleshooting process. Like a lot of digital preservation troubleshooting, this will be more time consuming, and will need to be handled on a case by case basis. There are however, a few common sources of failure, and tools which can help address the issue or work around it.

### Try try again

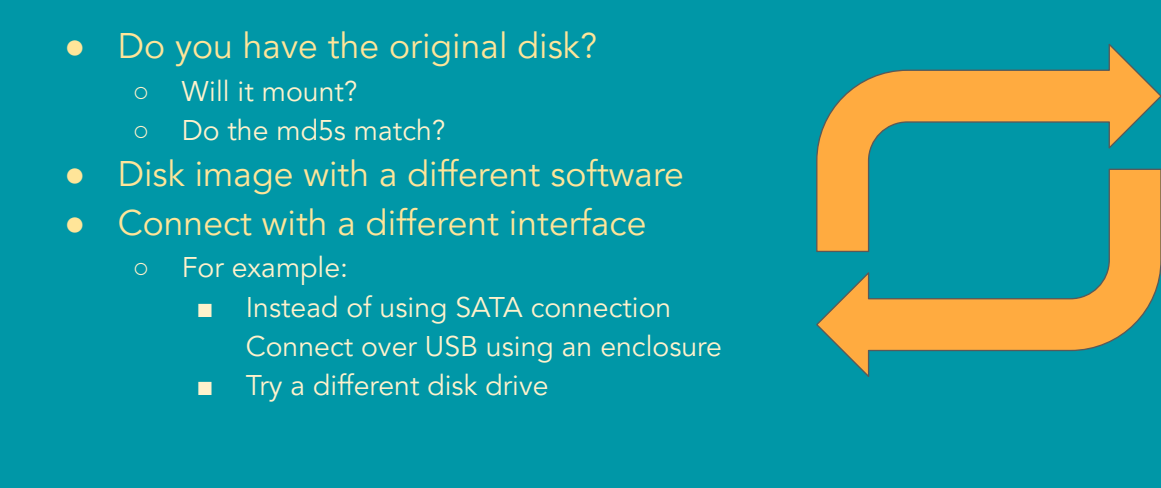

If possible, going back to the source can be of great help. If you have the original disk, you can get a lot of information from there. Will the original disk mount? Does the checksum of the disk image match the checksum of the source? What file system does it use?

NMAAHC Workshop, Caroline Gil and Eddy Colloton,

Imaging the source again, using a different methodology, such as a different software, or in the case of computer hard drives, connected over a different interface, can sometimes create a disk image that will be more compatible.

# Take advantage of all your options

#### ● Try different operating systems

- Always good to have VMs or computers running macos, Linux, and Windows
- A "broken" disk image may simply mount in a different environment
- Try different tools
	- Disk Image Access may work where mounting may not
	- Brunnhilde may work if Disk Image Access does not
	- Tsk\_recover might work if Brunnhilde does not

NMAAHC Workshop, Caroline Gil and Eddy Colloton, 2021

Incompatibility across operating systems can be a source of issues. Certain file systems have limited interoperability, and can even be unrecognized by other operating systems. Try mounting the disk image in different operating systems, or try mounting with with a different tool.

## Knowledge is power

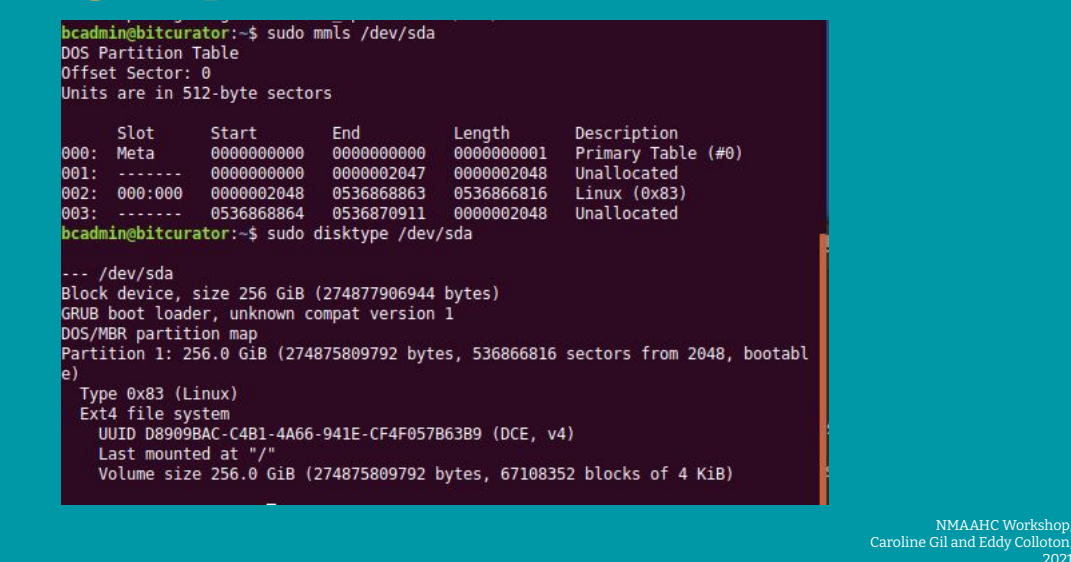

Gather information about the disk image. Success in collecting information from the disk image is a good sign, it means that indicators and information are stored in the disk image. Use disktype to identify the file system of the disk image. Use mmls to identify the offset of the file system (or systems).. Multiple partitions, and multiple file systems, can complicate mounting a disk image or extracting information. This could very likely be related to any issues you're having with mounting

More granular tools like fiwalk and bulk\_extractor can tell you about the individual files that are stored within the disk image as well.

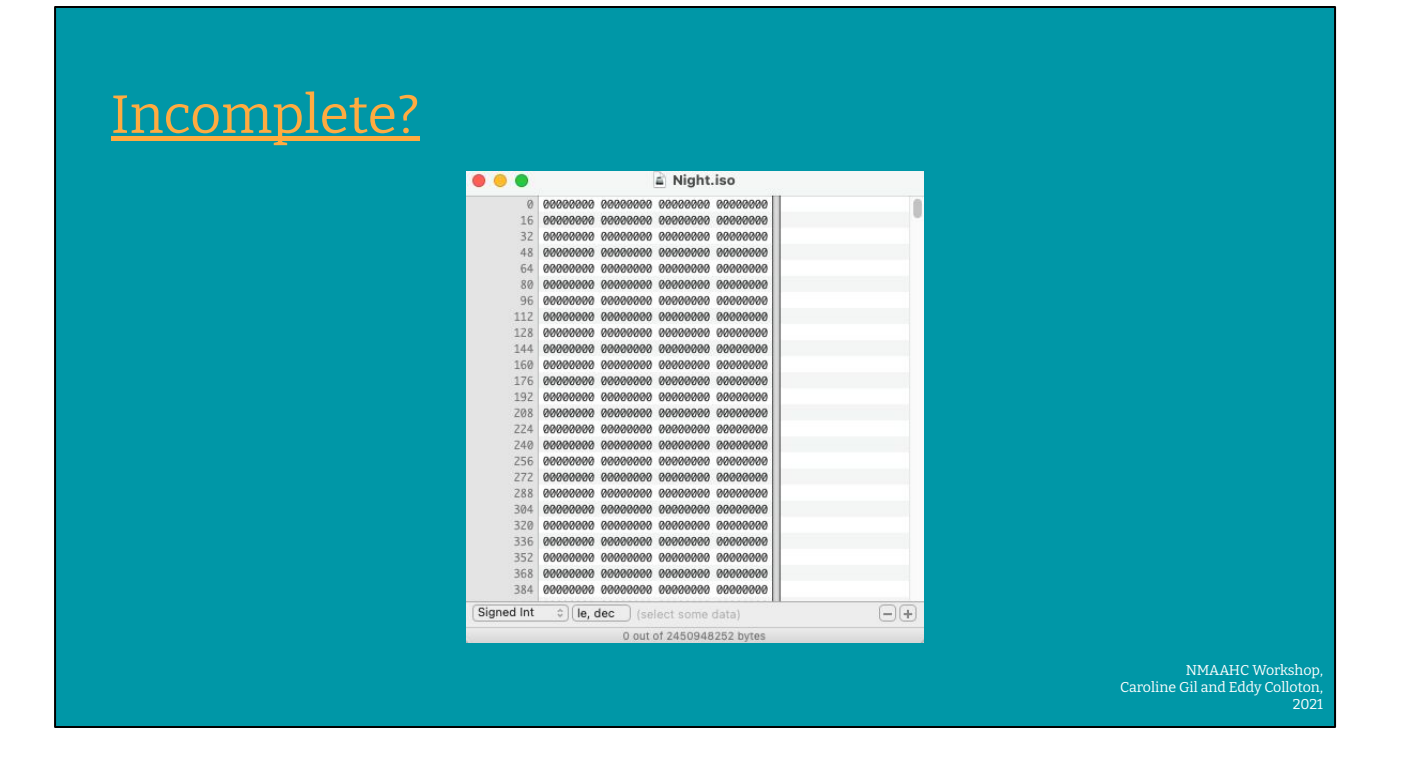

If metadata extraction tools are not returning any results, try opening the disk image in a hex editor like hexfiend. It is possible that the disk image is empty, or incomplete, which will not allow it to mount. Be carefully with this though, a disk image can just have large chunks of zeroed data. This is a screengrab of a disk image that does have data on it and can be mounted in BitCurator, but cannot be mounted in macos.

### Carve out

mmls /path/to/disk\_image.001 DOS Partition Table Offset Sector: 0 Units are in 512-byte sectors

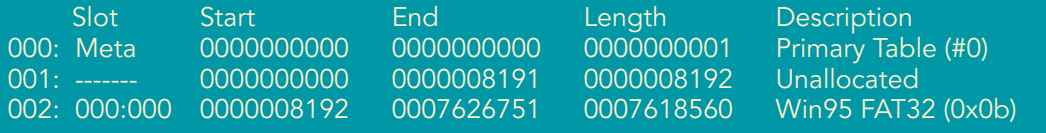

tsk\_recover -i raw -f fat32 -o 8192 /path/to/disk\_image.001 /Users/eddy/Desktop/output Files Recovered: 185

NMAAHC Workshop, Caroline Gil and Eddy Colloton, 2021

If you are able to identify the offset, you may be able to carve files from the image using tsk\_recover

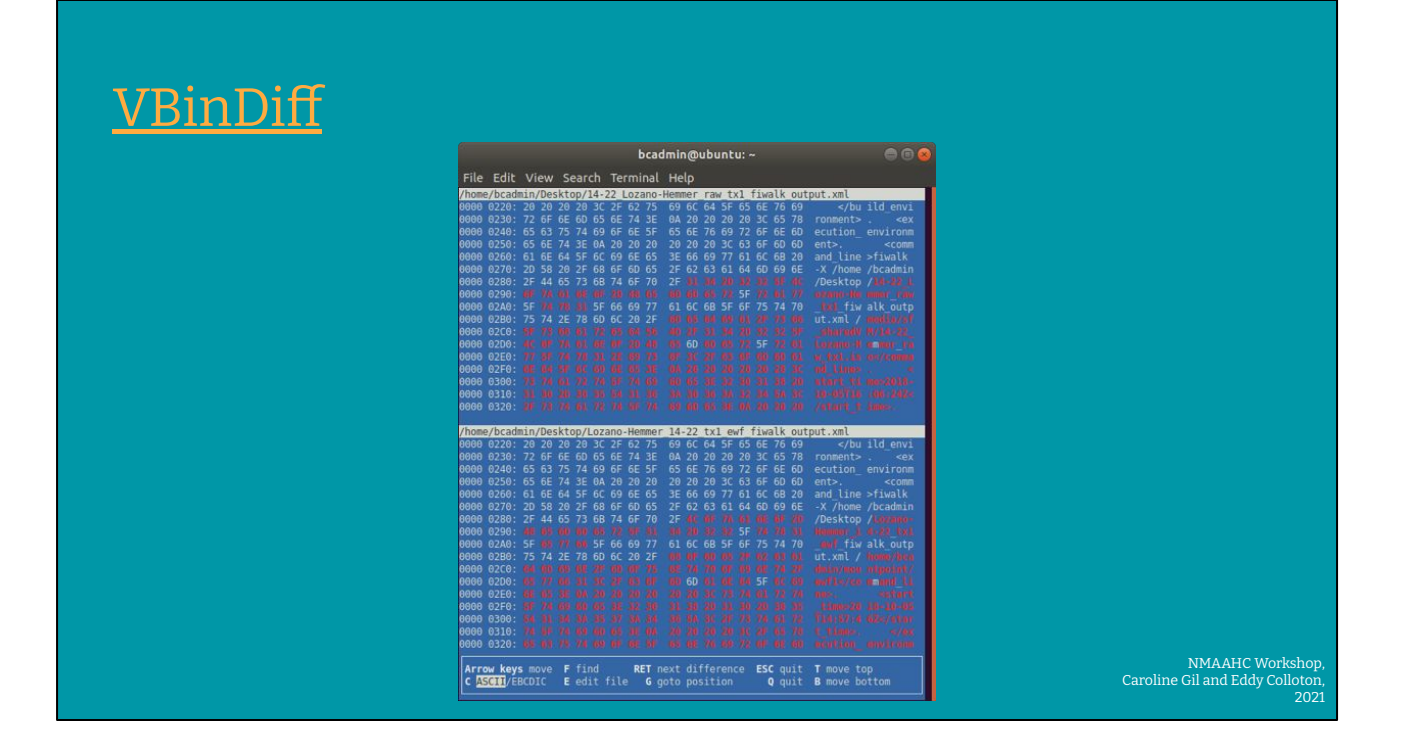

I also wanted to talk about this tool called *VBinDiff*, which standards for Visual Binary Diff. The command shows differences in the hexadecimal code between two objects. The output is user friendly in that it helps one visualize minute differences between two digital objects. This could be a powerful tool when comparing much more minute changes between disk images or even small files.